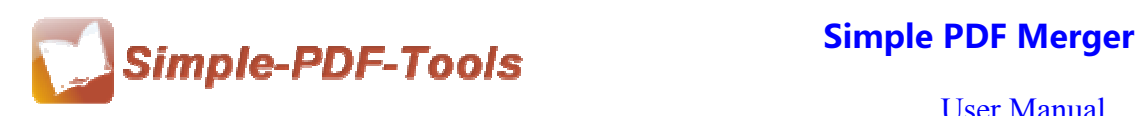

#### **Simple PDF Merger**

Simple PDF Merger is an efficient application designed to help you combine multiple PDF files into one PDF file. Different merging methods are available to you. It allows you to choose any page from each PDF file and combine them into a brand-new PDF file. Simple PDF Merger also works with all Windows operating system such as Win7 x64, Win7 x32, Win Vista, Win XP, Win2000, Win98.

Meanwhile, Office files also can be merged after Simple office to PDF is installed.

Note: This product has a free trial version, all features in this document are useful for you. There is no any watermark in your merging pdf files if you use the registered version.

#### **Using Simple PDF Merger**

You can start Simple PDF Merger by clicking the desktop shortcut on the computer desktop.

When Simple PDF Merger is starting, you can see a simple and lucid operation interface clearly. There are "File", "Action", "Tools" and "Help" on the toolbar. All functions are inactive except "File", "Action", "Tools", "Help" and "Add".

#### **(1) All features in Simple PDF Merger**

- **▲ Attractive operation interface and easy operation.**
- $\triangle$  Multiple merging methods.
- ▲ Convert MS Office files into PDF files.
- ▲ Compatible with PDF files with password.
- ▲ Combine PDF files in an order set by the user.

## **(2)Add PDF files**

There are four kinds of methods for you to add your PDF files.

First one, you can click the icon of "Add" directly on the operation interface and select any PDF files you want to merge.

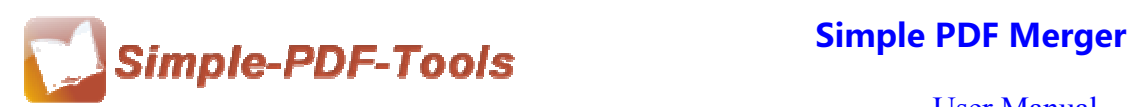

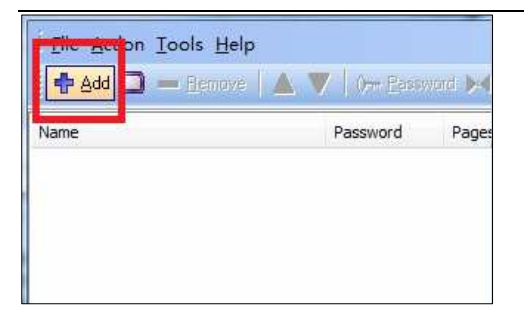

Second, you can click the icon of "file" and select to add PDF files.

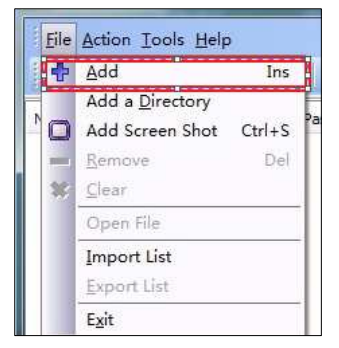

Third, you can directly drag the PDF files into Simple PDF Merger.

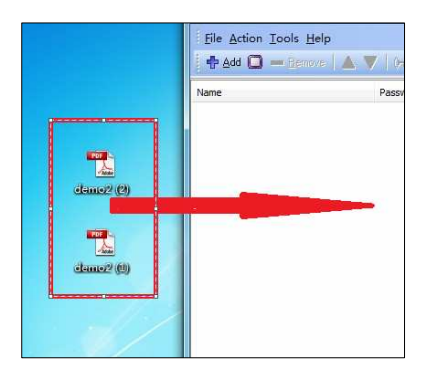

Four, you can press the "Insert" button on the keyboard directly to add new PDF files.

Moreover, Simple PDF Merger even enables you to select all PDF files in a folder by using the "Add a Directory".

**----------------------------------------------------------------------------------------------------**

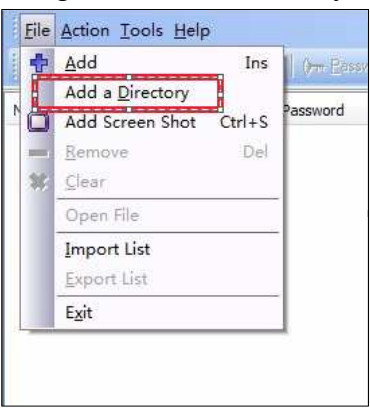

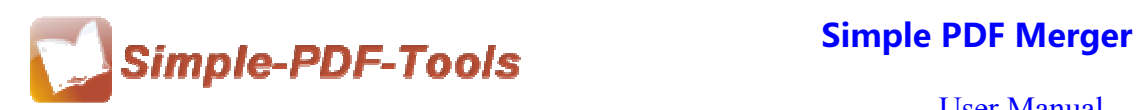

#### **(3) PDF files shows on the window of Simple PDF Merger**

All PDF will be added in the Simple PDF Merger Window, as you see in the following picture. All the properties information will be shown directly in the window of Simple PDF Merger. You can view the PDF files you add just by double click the PDF files on the Simple PDF Merger.

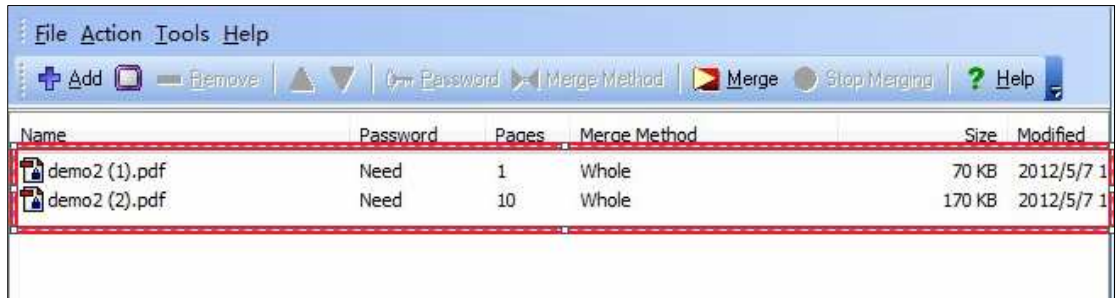

## **(4) The order of PDF files**

You can change the order of PDF files you add by using the Up and Down option, just change the order as you want.

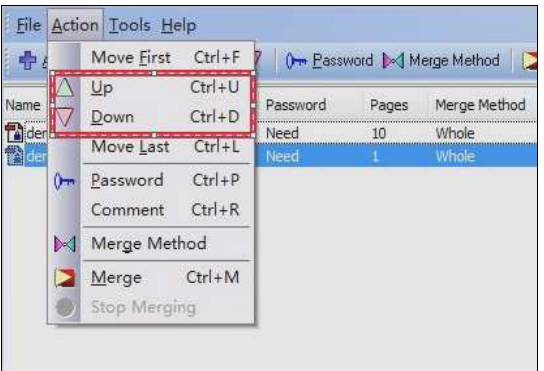

# **(5) Merging PDF files**

After you have added all pdf files to the Simple PDF Merger, you just need to click the icon of "Merge", and all pdf files will be merged as you want. If you add a pdf file with password, you need to input password before merging. There is the mark "Need" showed on the window which indicates you to add a password firstly.

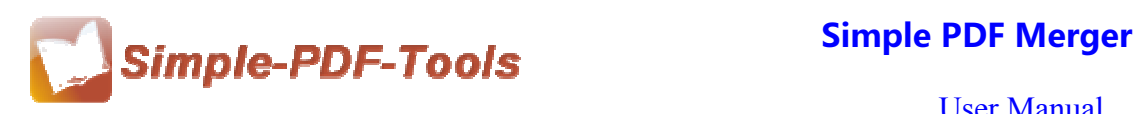

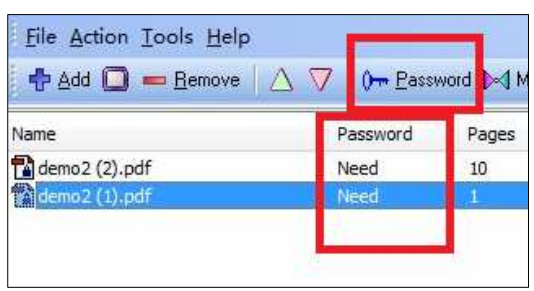

When you merge pdf files, you can select the folder you want to save the outputting pdf files. After merging pdf files, Simple PDF Merger allows you to view new pdf files directly.

## **(6)Merge Methods**

Simple PDF Merger ffers you a serious of powerful merge methods, including Whole, Part, Mix, Mix reverse and Repeat. With those powerful methods, you can rearrange your PDF file as you like.

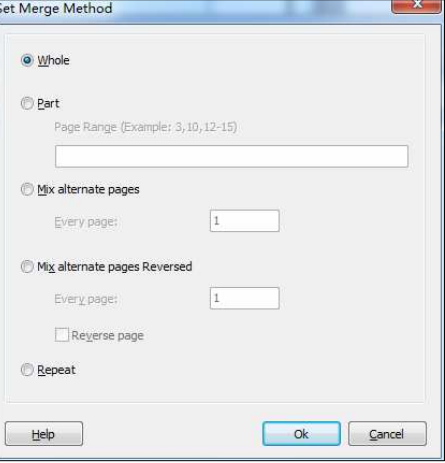

**WHOLE:** you can select to merge all pdf pages at one time directly.

**PART:** you can select to choose parts of pdf pages to merge, you can set the page range at your options, for example, 3,10,12-15.

**Mix alternate pages:** you can choose to merge PDF pages by every N pages. you can input the number of pages directly on the blank box as you want.

**Mix alternate pages reversed:** you can not only choose to merge PDF pages by every N pages, but also select whether to set **reverse page** to output a new pdf file which is reversed from the previous one completely.

**----------------------------------------------------------------------------------------------------**

**Repeat:** Simple PDF Merger allows you to repeat merging pdf files as you want.

## **(7) Keyboard Operation**

The keyboard operation makes your work more easily. You needn't to operate every step with your mouse, the keyboard shortcuts help you raise your working

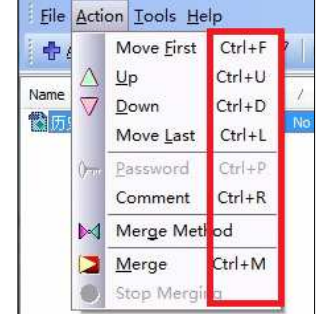

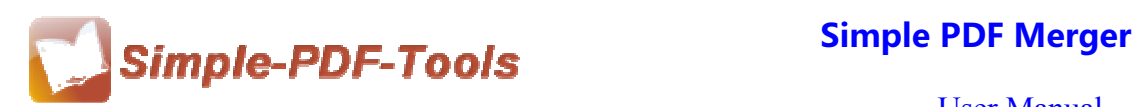

efficiency. Those keyboard shortcuts operations include adding PDF file (Insert), adding screen shot (Ctrl+S), moving up (Ctrl+U), moving down (Ctrl+D), password setting (Ctrl+P), merging (Ctrl+M) and so on.

# **(8)Option----General Option**

General Option allows you whether to set some prompt message. For example, you can select whether to prompt you after merging successfully or not.

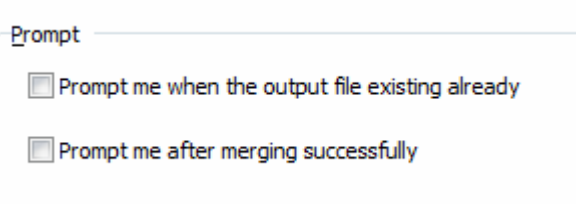

# **(9) Option----Properties Option**

Properties Option allows you to modify the properties information including title, subject, author and keywords. It allows you to modify the properties information including title, subject, author and keywords.

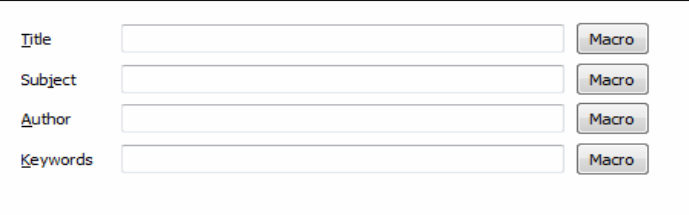

## (10) **Option----Security Option**

Security Option allows you to add a password to your outputting pdf files and even set some restrictions to your pdf files. For example, you can set whether to allow others to copy the content or not.

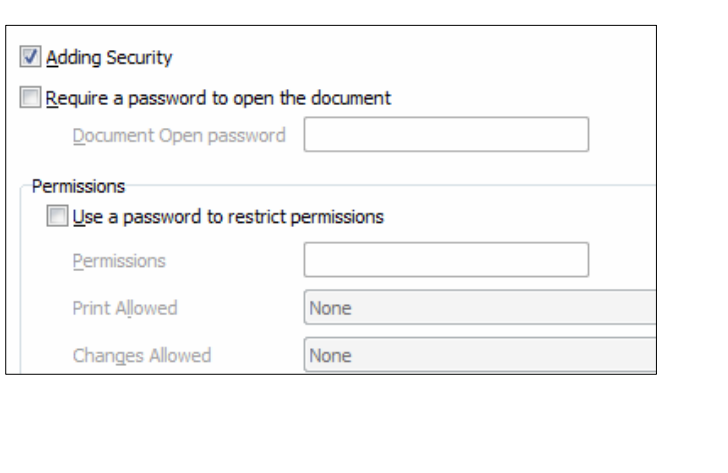

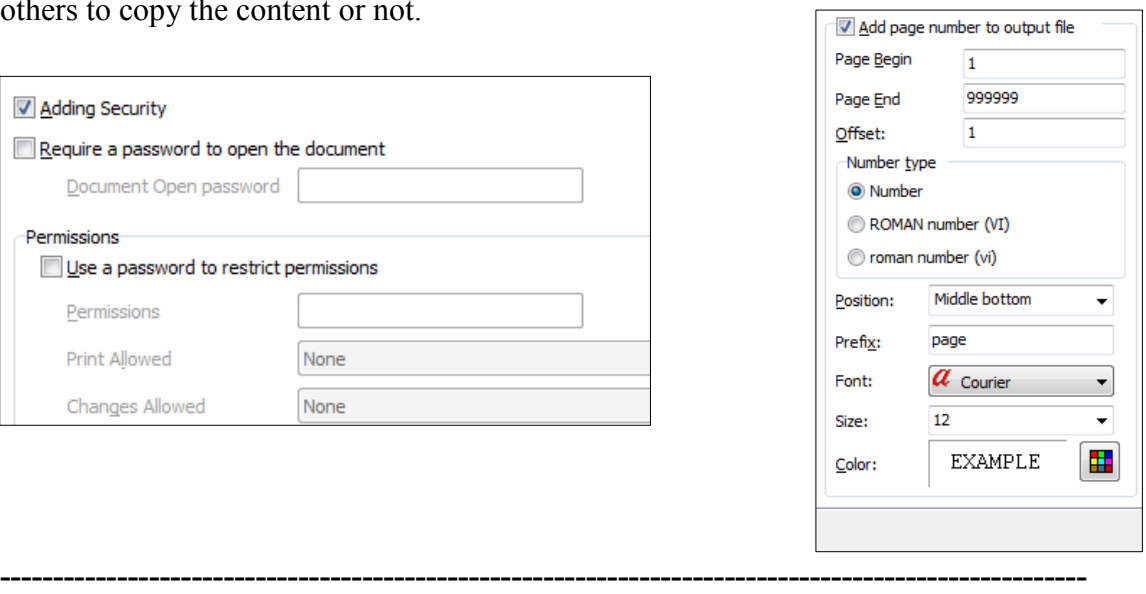

**Released: July 2012 Copyright © 2012 Simple PDF Tools.com – all rights reserved** 

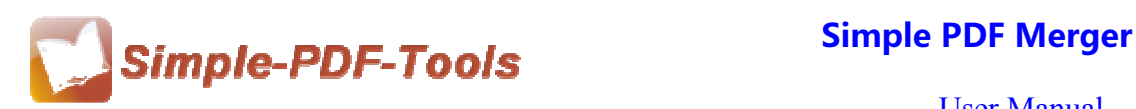

## (11) **Option----Page Number Option**

With Page Number Option, you can add page number to your outputting pdf files. Different kinds of number types are available to you. You can even add prefix or select color you prefer to and the position of page number.

#### **(12) Option----Viewer Option**

Viewer Option consists of three parts: Document Options, Window Options and User Interface Options. Document Options is composed of 3 options, like show option and magnification option. Window Options also consist of 3 parts: resize window to initial page, center window on screen and open in full screen mode. User Interface Options also consist of 3 parts, you can choose whether to hide Menu Bar, Tool Bars an Window Controls or not.

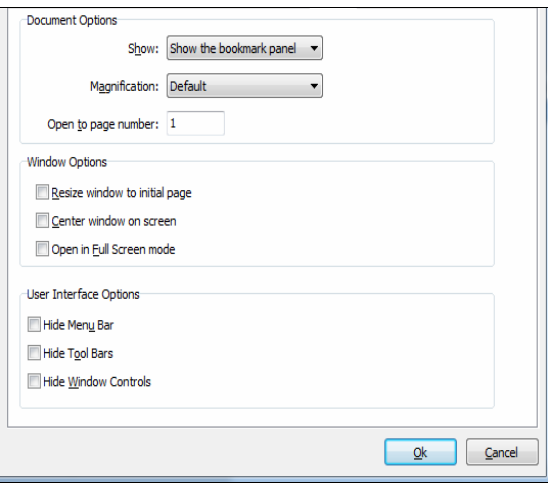

## **(13) Option----Page Option**

The Page Option will enable you to add a blank page or add an exist pdf file to each PDF file whose entire page numbers are odd.

## **(14) Option----Image Option**

The image option enables you to set the default DPI of images. If an image does not contain DPI parameter, Simple-PDF Merger will use the DPI value.

## **(15) Option----Watermark Option**

**---------------------------------------------------------------------------------------------------- Released: July 2012 Copyright © 2012 Simple PDF Tools.com – all rights reserved** 

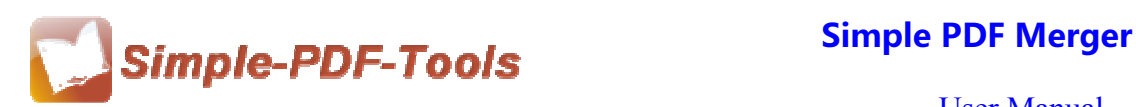

The watermark option allows you to stamp watermark by using another pdf files, e.g.

a letter header. You can make it become the

background or front of new pdf files.

# **(16) Conversion Setting**

If you want to merge MS office documents, you have to install other assistant conversion software: Simple Office to PDF, Simple Word to PDF, Simple Excel to PDF or Simple PPT to PDF.

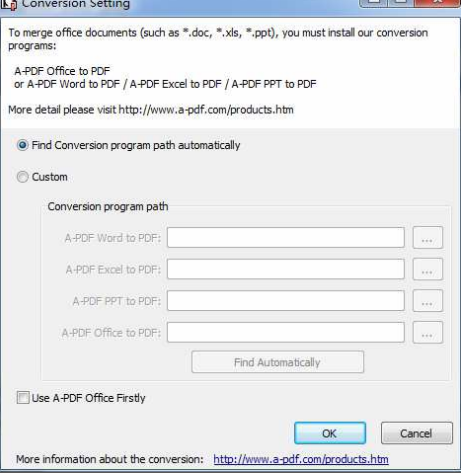

# **(17)Language Option**

Language Option allows you to select the language, and even you can input and edit new language file. If you restart Simple PDF Merger, the language options will include your new language file.

# **(18) Ending**

After you merge your pdf files, just exit from the dropdown list.

**Note: If you have anything confused after you download our software, please contact us in time, we always serve you!** 

**----------------------------------------------------------------------------------------------------**